Satellite Wiki - https://wiki.amsat-dl.org/

## **ADALM Pluto**

## **Alternative Firmware:**

F5OEO arbeitet fleißig an Verbesserungen der Pluto Firmware, Stand März 2021 ist "perseverance" die aktuelle Version.

Wer DATV macht kommt um diese Version nicht herum. Aber auch für andere Anwendungen hat sie Vorteile.

Download Link: <http://qra.f5oeo.fr:2080/perseverance/>

- 1. Pluto via USB am PC anschließen, es öffnet sich automatisch der Dateibrowser und zeigt ein Verzeichnis mit einigen Dateien an.
- 2. von obigem Link die \*.frm Datei herunterladen und in das angezeigte Pluto Verzeichnis kopieren
- 3. **! JETZT DEN PLUTO NICHT AUSSTECKEN !**
- 4. Über das Betriebssystem (Windows, Linux usw) "auswerfen" wählen.
- 5. Am Pluto wird die blaue LED schnell zu blinken anfangen. Der Flash-Vorgang läuft für einige Minuten.
- 6. Wenn alles fertig ist, wird obiges Verzeichnis wieder angezeigt. Jetzt darf der Pluto wieder ausgesteckt werden.

## **Tip: Einstellen des Gateways für einen USB-ETH Adapter.**

Die übliche Vorgehensweise via config.txt funktioniert bei machen Pluto-Versionen, bei anderen nicht. Bei Version Rev.B war es nicht möglich die Gateway IP einzustellen, mit der F5OEO Firmware klappte es dann doch, Bei Version Rev.C funktionierte es auch über die config.txt.

Öffne man die Pluto Webseite (nur bei der F5OEO Firmware):

## <http://IPadresseDesPlutos/setup.php>

und geht hinunter zu "Pluto Configuration". Dort kann man die Gatewayadresse eingeben, sie wird permanent gespeichert.

From: <https://wiki.amsat-dl.org/> - **Satellite Wiki**

Permanent link: **<https://wiki.amsat-dl.org/doku.php?id=de:tricks:firmware>**

Last update: **2021/06/20 17:55**

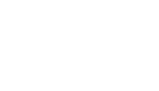

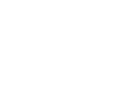

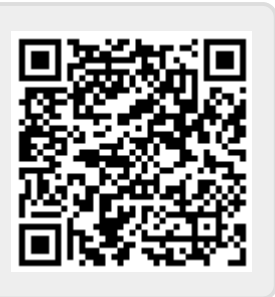